## **FOR CODA‐4589 Channel Closing Transmission Time &**

## **Channel Move Time Issue**

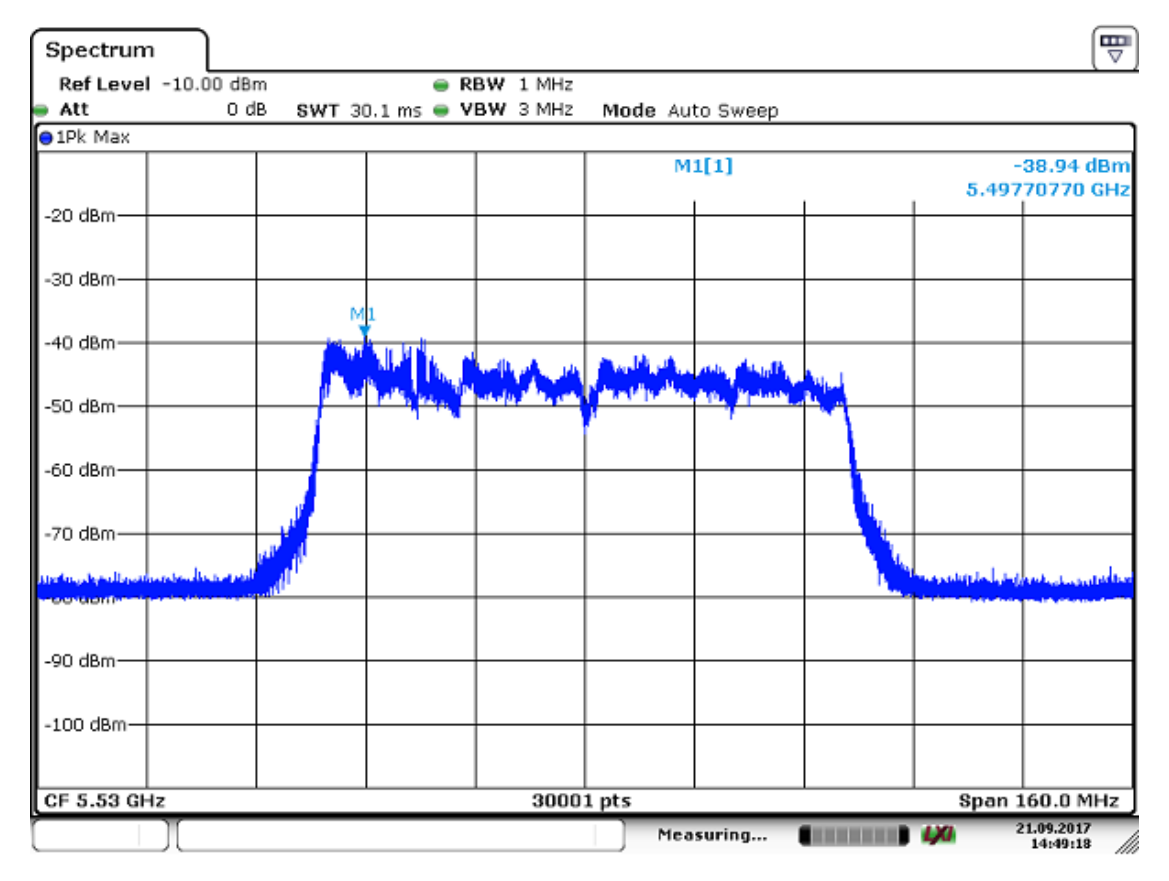

## Step1: Check the Bandwidth and Channel at BW80 CH106

Step2: First, the CODA‐4589 needs to disable "Test Mode" after power on, because the default setting is enabled Test Mode, even reboot the DUT, which is also situated in Test Mode.

After power on entering the command "radartool -i wifi1

usenol 1" it will switch to normal mode.

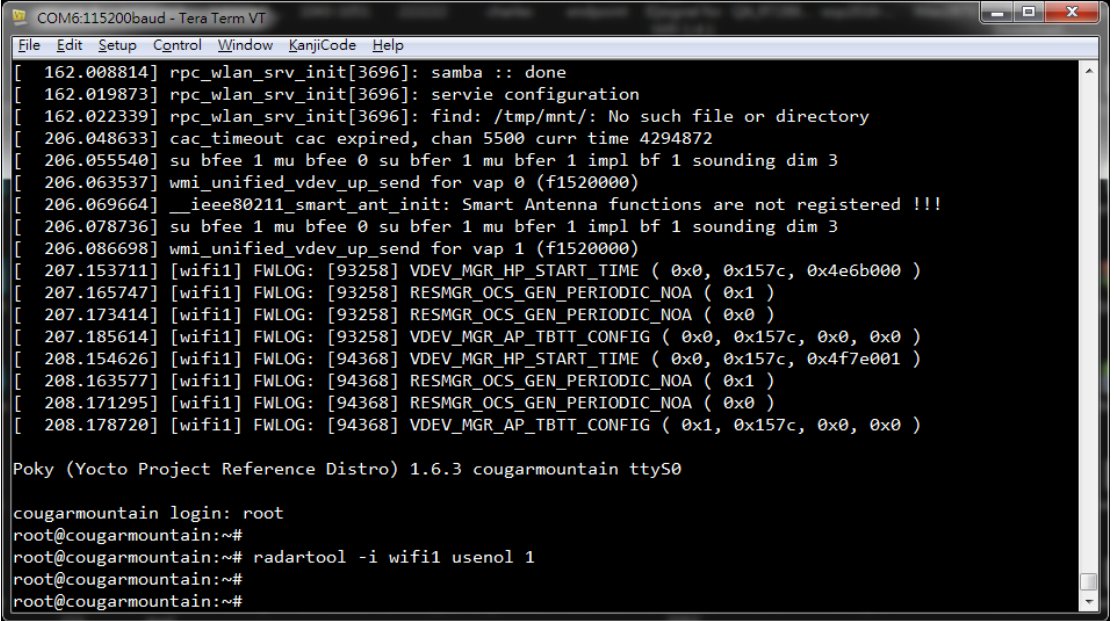

Run the traffic loading 17% and inject the radar at 2sec.

Step3: Set the sweep time at 20sec and check Channel Closing

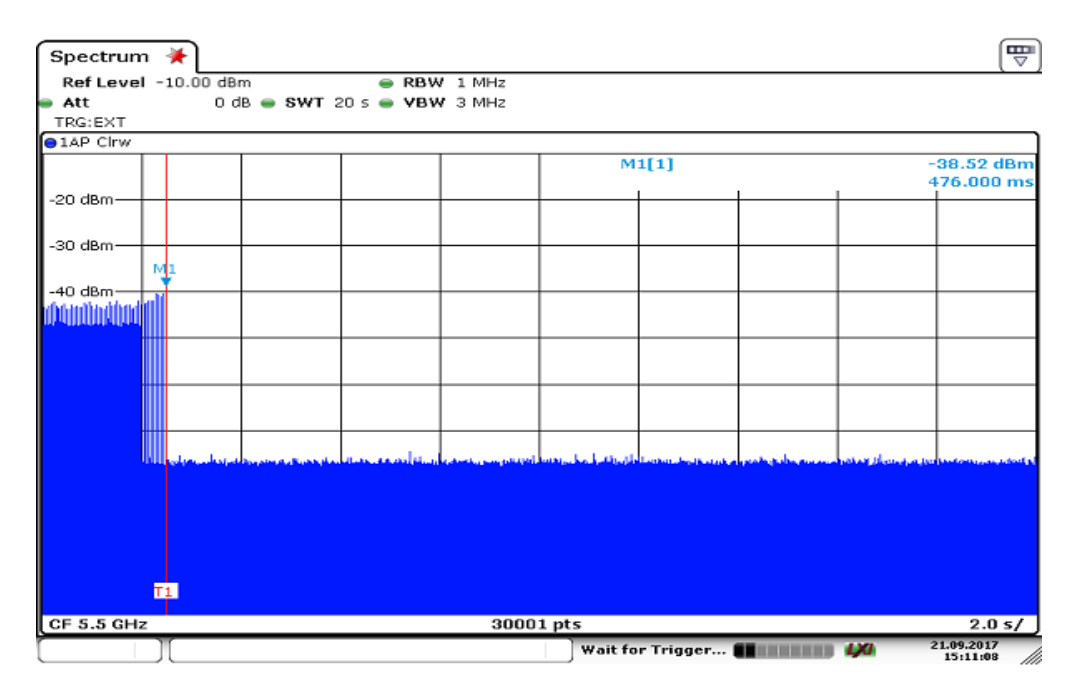

Transmission Time and Channel Move Time

Inject the radar signal at 2sec (T1 <2.476sec> denotes the last

beacon signal when inject the radar signal)

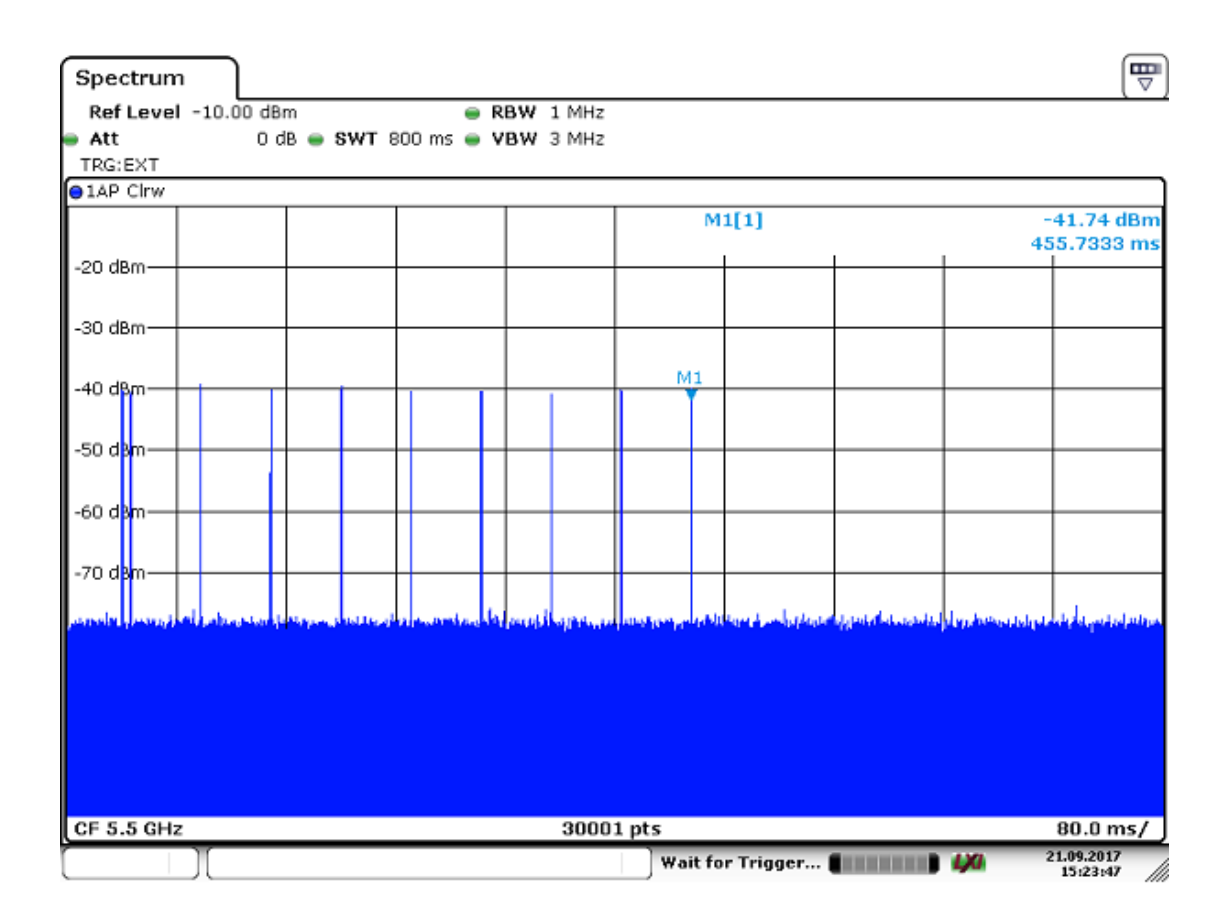

Zoom in of the first 800ms after radar signal applied.(M1

denotes the last beacon signal when inject the radar signal)

Step4: Check the Channel in console cable when injects the

radar signal, then the channel has changed to CH132.

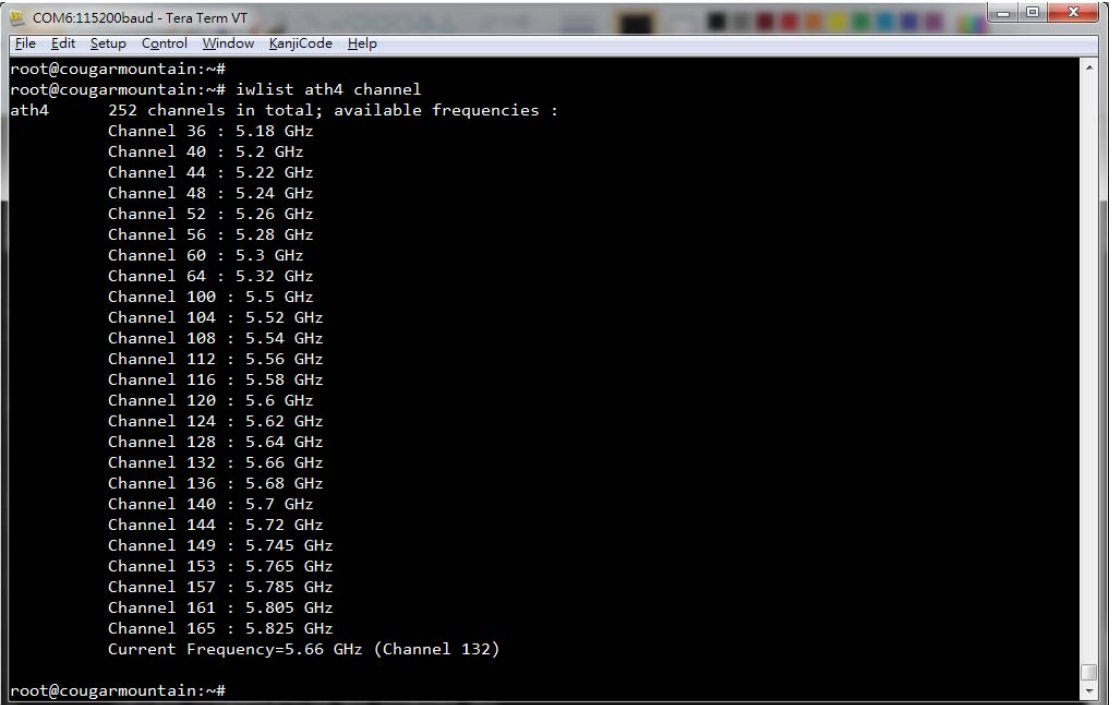

Step5: Also check this situation in spectrum analyzer, it has

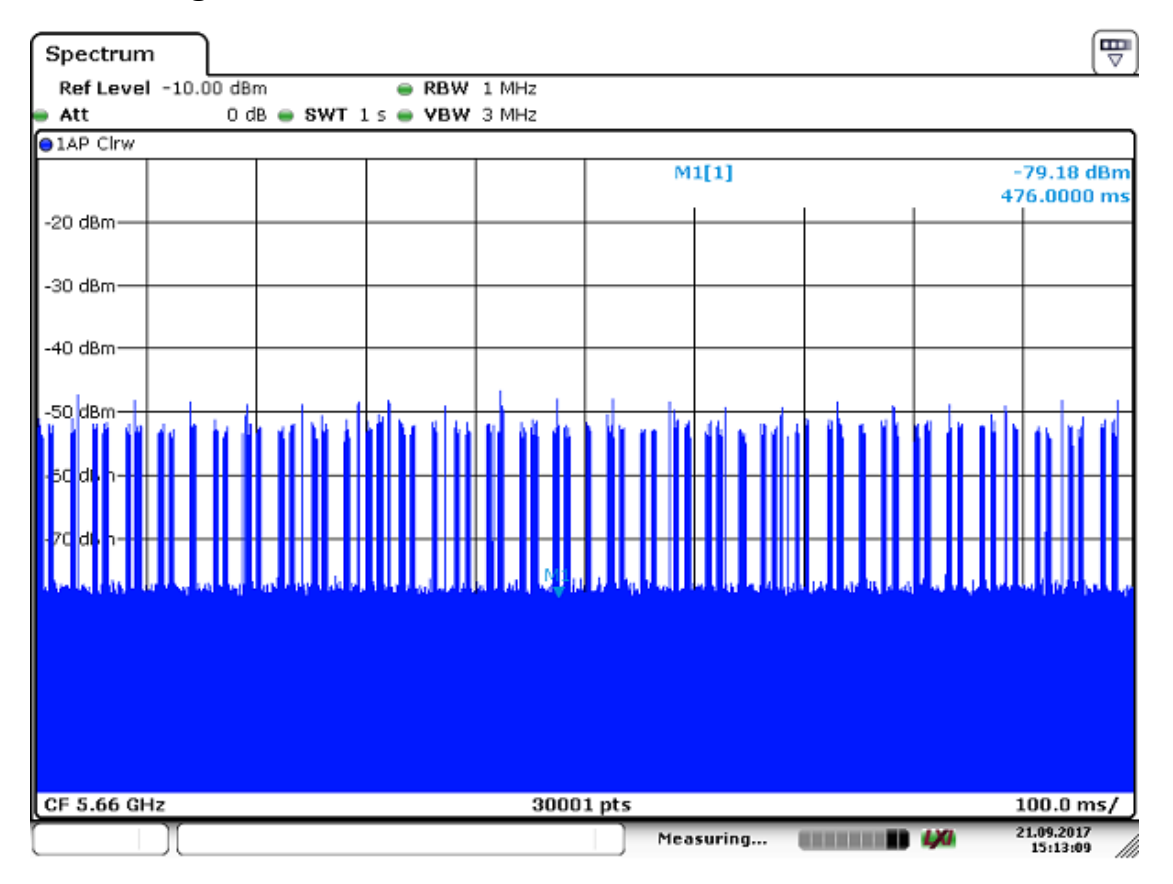

beacon signal in channel 132.